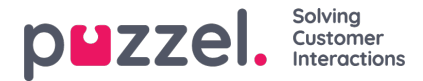

## **Arvesystemet og egenskapstypene**

## **Eiendomsarvesystemet**

Konfigurasjoner i produktområdene arves fra Puzzel-systemet til firmaet, fra firmaet til brukergruppene og fra en brukergruppe til brukerne. Du kan endre verdien (PÅ/AV eller en bestemt verdi) for en egenskap ved å fjerne avmerkingen av boksen Arve og angi din egen verdi for firmaet ditt, for en bestemt brukergruppe og/eller for en bestemt bruker.

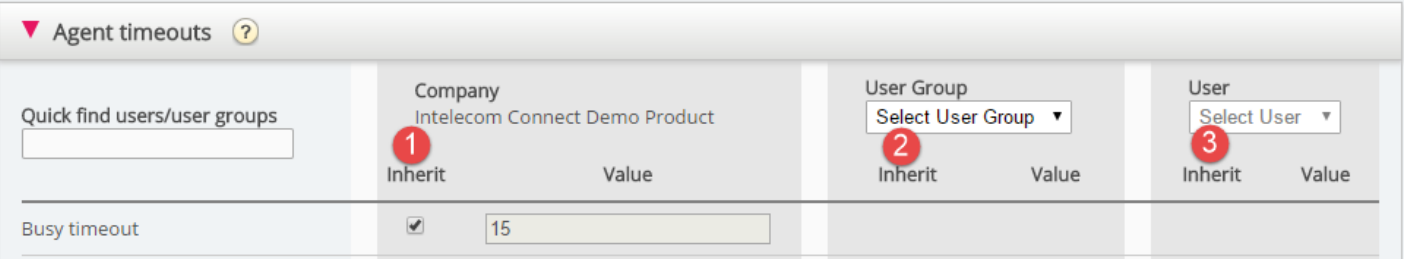

- 1. **Arve på firmanivå** Hvis løsningen din bruker en systemstandardverdi for en egenskap (for eksempel Opptatt-timeout), vil Arve-boksen være krysset av på firmanivå. Hvis du bruker en bestemt verdi, vil ikke Arve-boksen være krysset av (og denne bestemte verdien arves av alle brukergruppene)
- 2. **Arve på brukergruppenivå** Som standard arver alle brukergrupper verdier fra firmanivået (uavhengig av om firmaverdiene er arvet fra systemet eller angitt spesifikt for firmaet). Hvis du vil at en bestemt brukergruppe skal ha andre verdier enn resten av firmaet, kan du fjerne avmerkingen av Arve-boksen for brukergruppen og konfigurere andre verdier
- 3. **Arve på brukernivå** Som standard arver alle brukere konfigurasjonene fra brukergruppen de tilhører. Hvis du vil at en bruker skal ha andre verdier enn brukergruppen, må du velge brukeren, fjerne avmerkingen i Arve-boksen og angi ønskede verdier for aktuell bruker

#### **Note**

Merk at hvis du for en enkeltbruker fjerner avmerkingen for Arve og angir en bestemt verdi for en egenskap (for eksempel setter Etterbehandlings-timeout telefoni til 60 sek) og senere flytter denne brukeren til en annen brukergruppe, beholdes denne brukerspesifikke verdien for denne egenskapen. Generelt anbefaler vi ikke å justere egenskapsverdier på enkeltbrukernivå med mindre det virkelig er

#### Eksempel:

Systemstandard for Opptatt-timeout er 15 sekunder, og firmaet har arvet verdien:

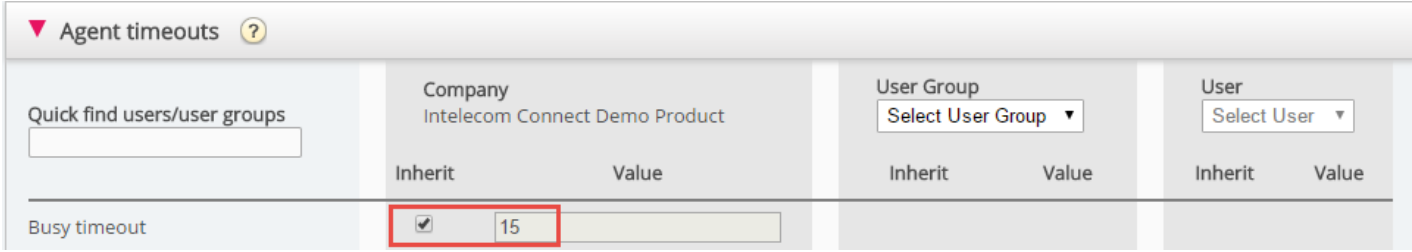

Hvis firmaet ditt vil ha en annen verdi for Opptatt-timeout, fjern avmerkingen for Arve, og tast inn din egen verdi, for eksempel 30, og lagre.

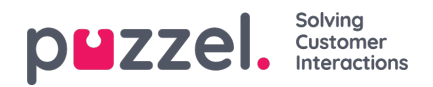

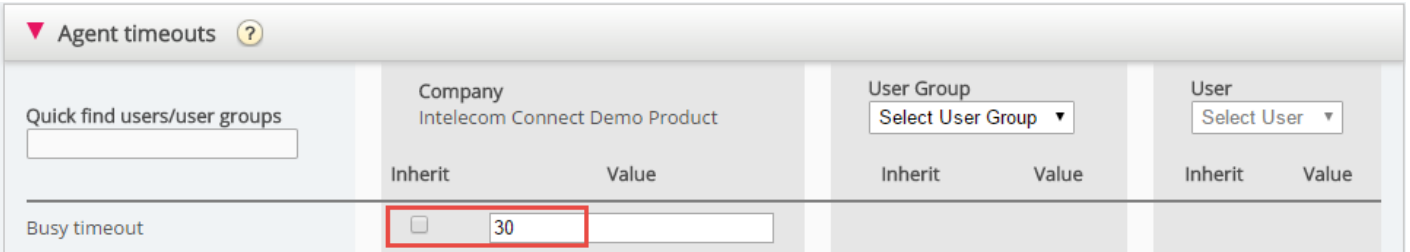

Nå er 30 firmaverdien, som arves av alle brukergruppene dine.

Hvis du vil at én bestemt brukergruppe (for eksempel Agenter) skal ha en annen verdi enn 30, må du først velge brukergruppen:

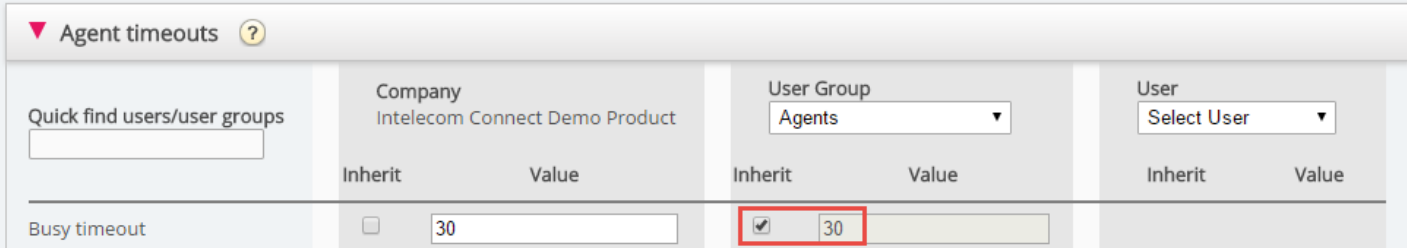

Deretter fjerner du avmerkingen av Arve for brukergruppen og taster inn en ny verdi (for eksempel 20):

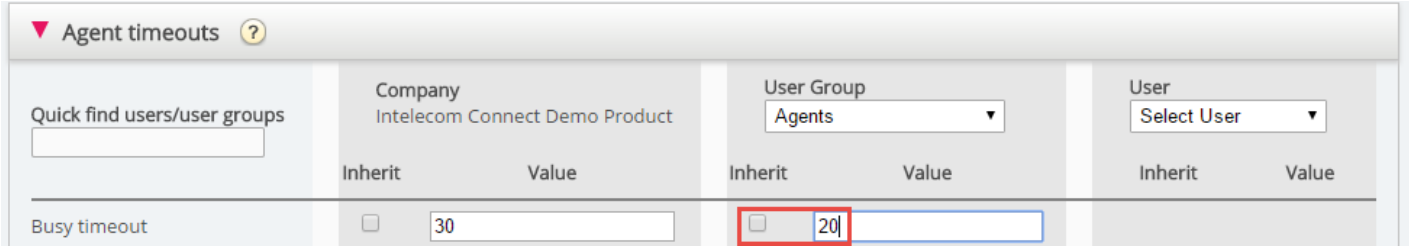

Husk å lagre. Nå er 20 den bestemte verdien for brukergruppen Agenter.

Hvis du vil at en bruker skal ha en annen verdi enn brukergruppen, velg brukergruppen (for eksempel Agenter) og deretter brukeren:

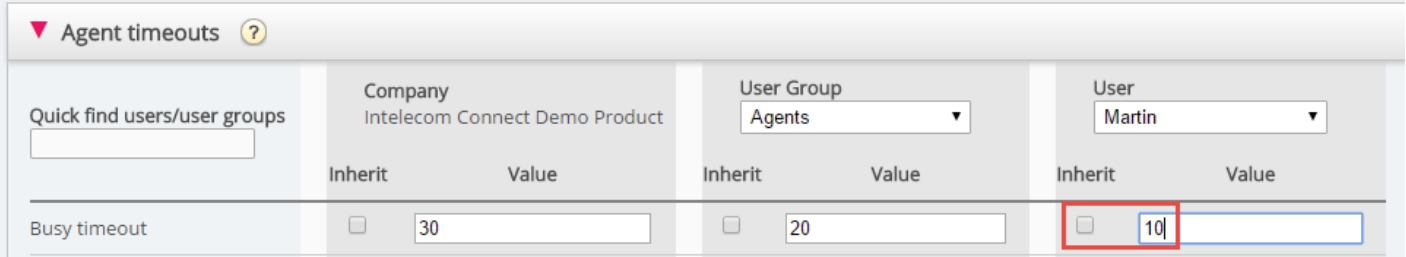

Fjern deretter avmerkingen av Arve for den valgte brukeren, tast inn en ny verdi, og klikk på Lagre endringer.

# **Ulike egenskapstyper**

De viktigste egenskapstypene:

- 1. PÅ/AV-egenskaper som bare er synlige for deg på firmanivå hvis de er slått på av Puzzel, for eksempel Vis sidegruppe Tjenester – Call Flow. For en egenskap med denne typen kan du (når den er satt til PÅ for firmaet) fjerne avmerkingen for Arve og sette den til AV for en brukergruppe. Hvis den er satt til AV for en brukergruppe, kan den ikke slås på for en bruker i denne gruppen. Hvis Arve er satt til PÅ for en brukergruppe, kan du fjerne avmerkingen for Arve og velge AV for en bruker i denne gruppen.
- 2. PÅ/AV-egenskaper som også er synlige også når de er satt til AV på firmanivå, for eksempel Automatisk avlogging

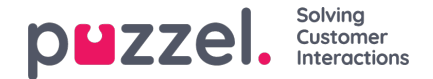

ved midnatt, Tvungen henvendelsesregistrering og Tofaktorautentisering. Egenskaper av denne typen kan settes til PÅ på firmanivå og til AV for valgte grupper, eller settes til AV på firmanivå og til PÅ for valgte grupper. Det er også mulig å justere verdien for enkeltbrukere.

3. Tekst-/nummeregenskaper, for eksempel Tillat agent å utvide etterbehandlingstiden (sek) og Blokker telefon hvis antall skriftlige henvendelser er større enn. For en egenskap av denne typen kan du angi ønsket verdi på kunde-, brukergruppe- og brukernivå hvis du vil.

### **Hvordan...**

### **Se alle eiendomsverdier for en bestemt brukergruppe eller bruker**

I **inntastingsfeltet Hurtigsøk brukere / brukergrupper**, begynn å skrive navnet på en bruker eller en brukergruppe, og velg den aktuelle.

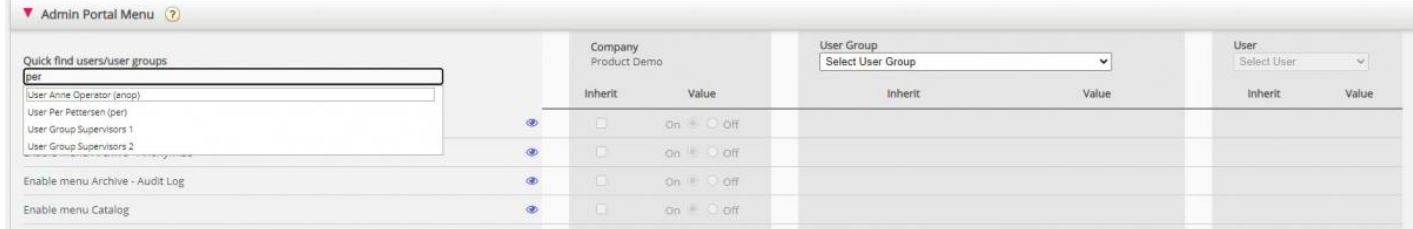

Den valgte brukergruppen eller brukeren er nå valgt i kolonnen Brukergruppe og Bruker slik at du kan se eiendomsverdiene for den valgte brukergruppen / brukeren **i dette trekkspillet**.

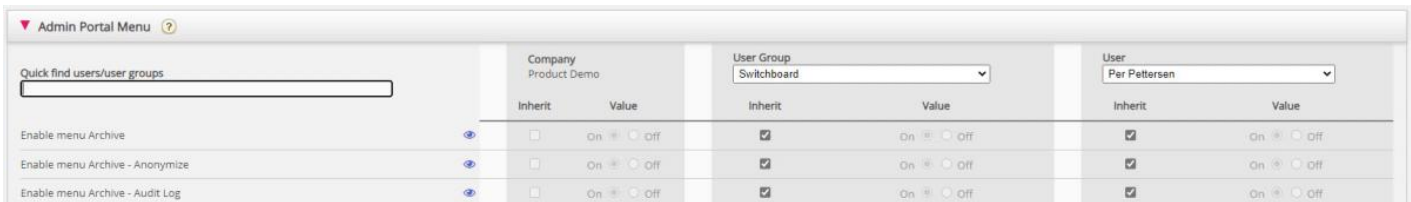

Eller du kan velge riktig brukergruppe i listeboksen og deretter også velge en bruker.

### **Se alle verdiene som brukes for en valgt eiendom**

Hvis du vil se alle konfigurerte verdier på brukergruppe og brukernivå for en eiendom, klikker du bare på øyeikonet:

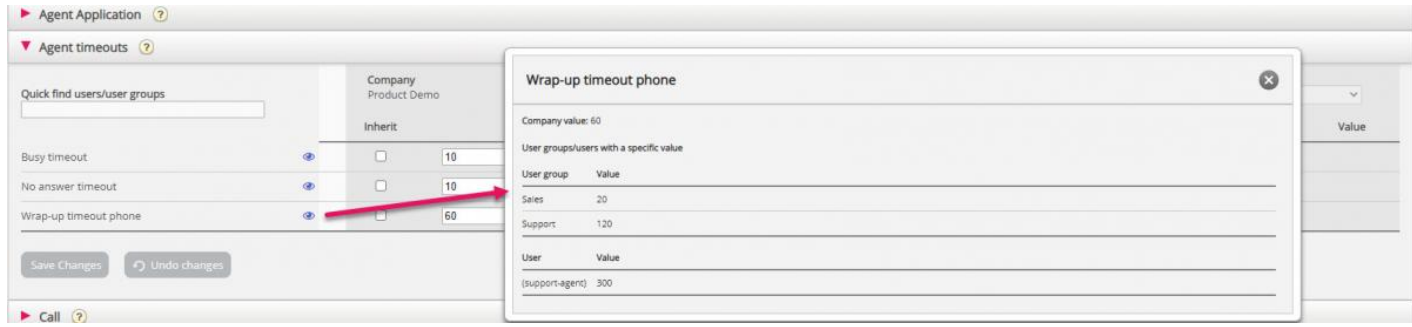